Northeastern University

## myOGS Guide for Students (BSIB Degree FALL18)

Submitting DS-2019 Requests through myOGS for J-1 exchange students

March 12, 2018

The first step in requesting your DS-2019 is to set up your **myNortheastern** credentials.

Please begin by going to <u>https://my.northeastern.edu/</u>, and click the link entitled **"Need an account? Request Access."** 

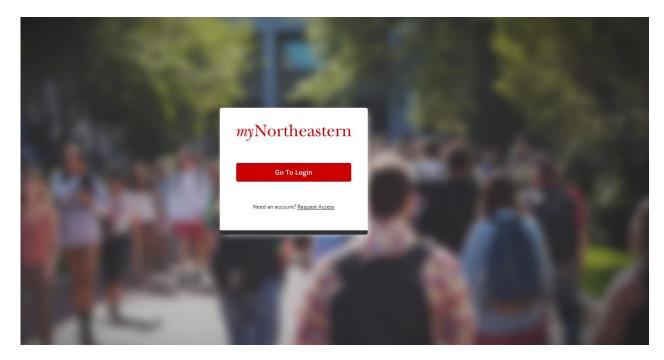

On the next screen, click the "Activate Account" link found under the word "Students.

| Activate Account Parents/Guardians Obtaining a Parent/Guardian myNortheastern Account is a two-step process. Please follow the directions below to begin. Information about who is eligible for Parent Portal Services. STEP 1 First, you must Request an Account by selecting the link below.     Request Account STEP 2 After your request has been accepted by your student, and they have provided you with the necessary information, please select the link below to Create Your Account. C Create Account For more information about your portal account, please visit the Parent Programs website.                                                                                                    | Get a myNortheastern Username and Password                                                                             |
|----------------------------------------------------------------------------------------------------|----------------------------------------------------------------------------------------------------|
| Students         • Activate Account         Parents/Guardians         Obtaining a Parent/Guardian myNortheastern Account is a two-step process. Please follow the directions below to begin.         Information about who is eligible for Parent Portal Services.         STEP 1         First, you must Request an Account by selecting the link below.         • Request Account         STEP 2         After your request has been accepted by your student, and they have provided you with the necessary information, please select the link below to Create Your Account.                                                                                                    | Faculty/Staff/Sponsored                                                                                                |
| <ul> <li>Activate Account</li> <li>Parents/Guardians</li> <li>Obtaining a Parent/Guardian myNortheastern Account is a two-step process. Please follow the directions below to begin.</li> <li>Information about who is eligible for Parent Portal Services.</li> <li>STEP 1 First, you must Request an Account by selecting the link below. <ul> <li>Request Account</li> </ul> </li> <li>STEP 2 After your request has been accepted by your student, and they have provided you with the necessary information, please select the link below to Create Your Account. <ul> <li>Create Account</li> </ul> </li> <li>For more information about your portal account, please visit the Parent Programs website.</li> </ul> | ► Activate Account                                                                                                    |
| Parents/Guardians         Obtaining a Parent/Guardian myNortheastern Account is a two-step process. Please follow the directions below to begin.         Information about who is eligible for Parent Portal Services.         STEP 1         First, you must Request an Account by selecting the link below.         • Request Account         STEP 2         After your request has been accepted by your student, and they have provided you with the necessary information, please select the link below to Create Your Account.         • Create Account         For more information about your portal account, please visit the Parent Programs website.                                                          | Students                                                                                                    |
| Obtaining a Parent/Guardian myNortheastern Account is a two-step process. Please follow the directions below to begin.         Information about who is eligible for Parent Portal Services.         STEP 1         First, you must Request an Account by selecting the link below.            • Request Account          STEP 2         After your request has been accepted by your student, and they have provided you with the necessary information, please select the link below to Create Your Account.                    For more information about your portal account, please visit the Parent Programs website.                                                                                              | ► Activate Account                                                                                                    |
| Information about who is eligible for Parent Portal Services. STEP 1 First, you must Request an Account by selecting the link below.   Request Account STEP 2 After your request has been accepted by your student, and they have provided you with the necessary information, please select the link below to Create Your Account.   Create Account For more information about your portal account, please visit the Parent Programs website.                                                                                                    | Parents/Guardians                                                                                                    |
| STEP 1 First, you must Request an Account by selecting the link below.   Request Account STEP 2 After your request has been accepted by your student, and they have provided you with the necessary information, please select the link below to Create Your Account.   Create Account For more information about your portal account, please visit the Parent Programs website.                                                                                                    | btaining a Parent/Guardian myNortheastern Account is a two-step process. Please follow the directions below to begin.  |
| First, you must Request an Account by selecting the link below.  ► Request Account  STEP 2  After your request has been accepted by your student, and they have provided you with the necessary information, please select the link below to Create Your Account.  ► Create Account  For more information about your portal account, please visit the Parent Programs website.                                                                                                    | nformation about who is eligible for Parent Portal Services.                                                           |
| <ul> <li>Request Account</li> <li>STEP 2</li> <li>After your request has been accepted by your student, and they have provided you with the necessary information, please select the link below to Create Your Account.</li> <li>Create Account</li> </ul> For more information about your portal account, please visit the Parent Programs website.                                                                                                    | STEP 1                                                                                                    |
| STEP 2 After your request has been accepted by your student, and they have provided you with the necessary information, please select the link below to Create Your Account.  Create Account For more information about your portal account, please visit the Parent Programs website.                                                                                                    | First, you must Request an Account by selecting the link below.                                                        |
| After your request has been accepted by your student, and they have provided you with the necessary information, please select the link below to Create Your Account.  Create Account For more information about your portal account, please visit the Parent Programs website.                                                                                                    | ► Request Account                                                                                                    |
| to Create Your Account.<br>Create Account For more information about your portal account, please visit the Parent Programs website.                                                                                                    | STEP 2                                                                                                    |
| For more information about your portal account, please visit the Parent Programs website.                                                                                                    |                                                                                                    |
|                                                                                                    | ► Create Account                                                                                                    |
| Any questions? Please visit the InfoCommons in Snell Library, e-mail help@northeastern.edu or phone 617.373.4357(HELP).                                                                                                    | or more information about your portal account, please visit the Parent Programs website.                               |
|                                                                                                    | ny questions? Please visit the InfoCommons in Snell Library, e-mail help@northeastern.edu or phone 617.373.4357(HELP). |
|                                                                                                    |                                                                                                    |
|                                                                                                    |                                                                                                    |
|                                                                                                    |                                                                                                    |

After reading the text on the next screen, click the "Accept" button.

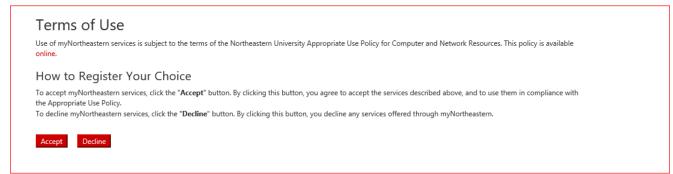

On the next screen, named **"Account Self Registration: Account Activation,"** you will need to fill in some information to activate your **myNortheastern** account. When you are asked to enter your 5 Digit Zip Code, unless you have a five digit zip code, then enter **02115**.

You will also be prompted to enter the last four digits of your International ID. You will have received this information from your Northeastern University department. If you have lost this information, please contact your department to retrieve this information.

After completing all the information on the "Account Activation" page your **myNortheastern** account will be created. **Please note! It may take up to 24 hours until your myOGS account is then created.** 

| Account Self F                                                                                                    | Registration                                                                                                    |
|----------------------------------------------------------------------------------------------------|----------------------------------------------------------------------------------------------------|
| Account Activation                                                                                                    | on                                                                                                    |
| The following information will be us                                                                                                    | ed to verify your identity:                                                                                                    |
| Last 4 Digits of your Social Securi                                                                                                    | ty Number (or your International ID):                                                                                                    |
| Your date of birth in format (mm                                                                                                    |                                                                                                    |
| rour date of birth in format (mm                                                                                                    | αγγι                                                                                                    |
| 5 Digit ZIP code of your permane                                                                                                    | nt address:                                                                                                    |
| Your last name:                                                                                                    |                                                                                                    |
| rouriaschame.                                                                                                    |                                                                                                    |
| NUnet services (including Exchange                                                                                                    | d like associated with your myNortheastern account.For Faculty and Staff, please be aware the password specified will also be utilized for<br>Outlook). The password is case sensitive, and must be at least 6 characters long.<br>d:                                                                                                    |
| NUnet services (including Exchange<br>Desired myNortheastern Passwor                                                                                                    | /Outlook). The password is case sensitive, and must be at least 6 characters long.<br>d:                                                                                                    |
| NUnet services (including Exchange Desired myNortheastern Passwor                                                                                                    | /Outlook). The password is case sensitive, and must be at least 6 characters long.<br>d:                                                                                                    |
| NUnet services (including Exchange<br>Desired myNortheastern Passwor<br>Confirm myNortheastern Passwor<br>The challenge question and answer<br>guess, and that only you will know.                                                                                                    | /Outlook). The password is case sensitive, and must be at least 6 characters long.<br>d:                                                                                                    |
| NUnet services (including Exchange<br>Desired myNortheastern Passwor<br>Confirm myNortheastern Passwor<br>The challenge question and answer<br>guess, and that only you will know.<br>Arowrite color, nickname or other co<br>question. Remember, when resettin<br>Example of challenge question: "WH                                                                                                    | Outlook). The password is case sensitive, and must be at least 6 characters long.<br>d:<br>will be used to verify your identity should you need to reset your password. Please choose a question that has an answer that is hard to<br>The challenge answer is case-sensitive. To create a more secure challenge answer, make a phrase that is nonsensical. Do not use birthdate,<br>mnon information. Use a combination of upper and lower case characters. Your challenge answer cannot be identical to your challenge<br>g your password, the challenge answer must be entered in exactly the same case as it was created.<br>at is my secret shame?" |
| NUnet services (including Exchange<br>Desired myNortheastern Passwor<br>Confirm myNortheastern Passwoo<br>Une challenge question and answer<br>Javorite color, nickname or other co<br>question. Remember, when resettin<br>Example of challenge question: "WF<br>Example of challenge question: "WF                                                                                                    | Outlook). The password is case sensitive, and must be at least 6 characters long.<br>d:<br>will be used to verify your identity should you need to reset your password. Please choose a question that has an answer that is hard to<br>The challenge answer is case-sensitive. To create a more secure challenge answer, make a phrase that is nonsensical. Do not use birthdate,<br>mnon information. Use a combination of upper and lower case characters. Your challenge answer cannot be identical to your challenge<br>g your password, the challenge answer must be entered in exactly the same case as it was created.<br>at is my secret shame?" |
| NUnet services (including Exchange<br>Desired myNortheastern Passwor<br>Confirm myNortheastern Passwor<br>The challenge question and answer<br>guess, and that only you will know.<br>They are the compared to the compared to the compared t | Outlook). The password is case sensitive, and must be at least 6 characters long.<br>d:<br>will be used to verify your identity should you need to reset your password. Please choose a question that has an answer that is hard to<br>The challenge answer is case-sensitive. To create a more secure challenge answer, make a phrase that is nonsensical. Do not use birthdate,<br>mnon information. Use a combination of upper and lower case characters. Your challenge answer cannot be identical to your challenge<br>g your password, the challenge answer must be entered in exactly the same case as it was created.<br>at is my secret shame?" |

When 24 hours has passed, you may log into the **myOGS** system to request your DS-2019.

To access the e-form, begin by clicking on this link (BSIB Degree FL-18).

Next, you will be taken to a screen where you will be prompted to enter your **myNortheastern** credentials. If you happen to have forgotten your myNortheastern password, click the link on this screen to begin reaccessing or re-setting that information.

| Northeastern University |                                                                                       |  |
|-------------------------|---------------------------------------------------------------------------------------|--|
|                         | Northeastern Enterprise Authentication Service                                        |  |
|                         | myNortheastern Username:                                                              |  |
|                         | myNortheastern <u>P</u> assword:                                                      |  |
|                         | LOGIN clear                                                                           |  |
|                         | Forgot your password?<br>For security reasons, please Log Out and Exit                |  |
|                         | your web browser when you are done<br>accessing services that require authentication! |  |
|                         | © 2014 Northeastern University                                                        |  |
|                         | _                                                                                     |  |

After you log on you will be taken directly to your DS-2019 Request E-Form.

| Online Services for<br>International Students<br>and Scholars                                                                                                    |  |  |  |
|----------------------------------------------------------------------------------------------------|--|--|--|
| BSIB Two Year Degree Exchange Student DS-2019<br>Request - Fall 2018                                                                                                    |  |  |  |
| The Form DS-2019 "Application for Certification of Eligibility" is a required document for an J-1 student visa application at a U.S. Embassy or Consulate.                                                                                                    |  |  |  |
| INSTRUCTIONS ON HOW TO COMPLETE THIS E-FORM                                                                                                    |  |  |  |
| Please complete all required fields and submit supporting documentation. The following scanned documents will be required:                                                                                                    |  |  |  |
| <ul> <li>Identity page of your passport (color copy)</li> </ul>                                                                                                    |  |  |  |
| <ul> <li>Original financial documents covering all expenses as listed below on<br/>this e-form for a total of at least \$31,207</li> </ul>                                                                                                    |  |  |  |
| <ul> <li>If Applicable: Identity page of the passport of any dependents who will<br/>be accompanying you</li> </ul>                                                                                                    |  |  |  |
| Uploaded documents must be in full color and must be in either PDF or JPG<br>format with an image quality of at least 3 Megapixels. All information on this<br>form, including any attachments, must be original documents written in English,<br>or an official notarized translation. The university reserves the right to request<br>Original documents. |  |  |  |

In order to complete the E-Form, you will need to upload a color JPG or PDF image of the identity page of your passport. This is the page that contains your picture, as well as information such as your name and date of birth.

You will also need to upload the necessary financial documents to show that you have the funds to meet your expenses while at Northeastern University. This document must be in English. If you are submitting a bank statement, please know that it must be less than 9 months old at the time you will begin your studies at Northeastern. For example, if you are due to begin at Northeastern on **September 1, 2018**, then any financial statement you upload must be dated from **December 1, 2017 or later**.

If you have a sponsor who will support you financially (this can even be a family member), then you must attach a letter of support, in English, from your sponsor. You can find a sample letter on the university website by clicking here: <u>Affidavit-of-Support-Sample</u>

When you are done filling out the e-form, make sure to hit the **Submit** button at the bottom of the online form. If you are in the middle of filling out the e-form and realize you cannot complete it in one sitting, and need to return, you can save your place by scrolling to the bottom and clicking on the **Save Draft** button.

Save Draft Submit

When you have successfully submitted your e-form, you will receive an automated email receipt in your husky.neu.edu student email account. The email will be sent from **Robin Cohen**: <u>r.cohen@northeastern.edu</u>. The email will have a subject line of **"receipt: DS-2019 Request Received"**. At this time the University will review your request, and contact you by email in case there are any questions about your request.

If you realize after submitting your request that you have made a mistake, or if the University contacts you and informs you that your request cannot be approved due to an error, then you can Cancel your request and begin again.

To do this, click on the same hyperlink (BSIB Degree FL-18) to access the e-form, and log in with your **MyNortheastern** username and password. You will now see the e-form you submitted. At this time, scroll to the bottom of the e-form and click the Cancel button. This will re-set the form to a blank state and you can begin again.

|                                                                                                    |          | accurate and true. *                                                                                                    |  |  |
|----------------------------------------------------------------------------------------------------|----------|----------------------------------------------------------------------------------------------------|--|--|
|                                                                                                    | <b>V</b> | All attachments on this form are true and original documents and have been uploaded in full color format and are at least 400dpi (dots per inch). *                                                             |  |  |
|                                                                                                    | <b>V</b> | I understand that my financial obligations to Northeastern<br>University are solely my responsibility. Furthermore, I will<br>notify Northeastern University of any changes to my<br>financial circumstances. * |  |  |
| Last Updated                                                                                                    |          | ed 02/19/2014 02:32 PM                                                                                                    |  |  |
| * required fields                                                                                                    |          | fields Submit Cancel                                                                                                    |  |  |
| and when the second second s |          |                                                                                                    |  |  |